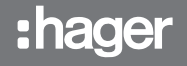

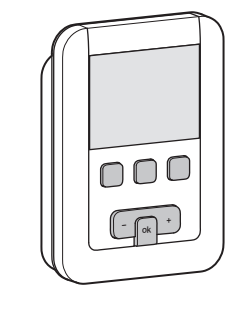

ST 7786-01B 6T 7786-01B

EK530

# Funktionsbeschreibung

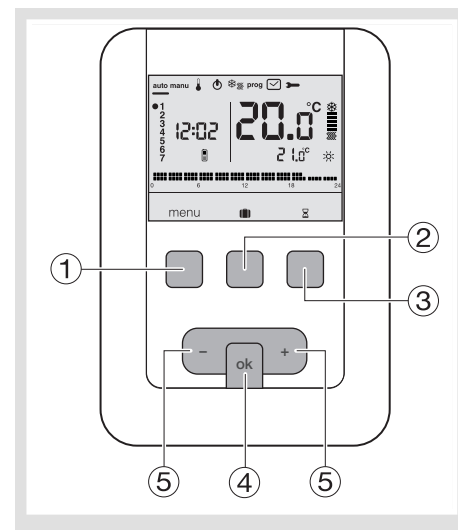

- Funktionstaste zum Menüaufruf
- $\tilde{Q}$  Funktionstaste zum Zugriff auf Modus Urlaub (iii)
- Funktionstaste zum Zugriff auf die zeitgesteuerte Abweichung  $\boxtimes$
- Bestätigungstaste OK
- $\overline{(5)}$  Einstelltasten + und -

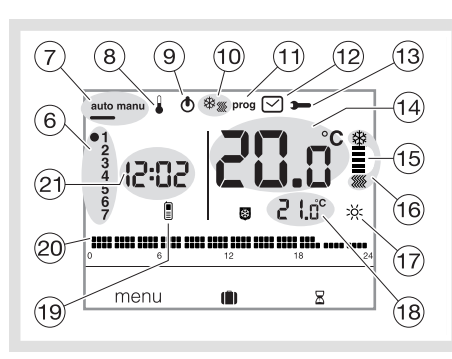

- Wochentaganzeige
- Modus Automatik/manuell
- (Thermostat ohne Programm)
- Einstellung der Temperatursollwerte
- Standby-Schaltung
- (0) Auswahl Heizung/Kühlung  $\frac{4}{3}$
- Programmierung/Programmauswahl
- Einstellung von Datum und Uhrzeit
- Einstellung der Parameter (14) Raumtemperatur
- 
- Anzeige für Heizung/Kühlung Aktuelle Betriebsart (Heizung oder Kühlung)
- $\overline{D}$  Aktueller Sollwert (x  $\overline{X}$ , x  $\overline{X}$ ,  $\overline{X}$ )
- (8) Aktueller Temperatursollwert
- (19) Telefon-Fernbedienung
- $\overline{20}$  Tagesprogrammprofil
- Uhrzeit

# £ Programmierbarer Raumthermostat, Netzbetrieb, Wochenprogramm

# **Bedienungsanleitung**

Dieser programmierbare Raumthermostat ist entwickelt worden, um Ihnen Komfort und Energieeinsparung zu bieten. Mit ihm können Sie Ihre Heizungsanlage in 4 Temperaturstufen programmieren und regeln :

- Komfort : Dies ist die Temperatur, die Sie während Ihrer Anwesenheit wünschen.
- Komfort 2 :  $\frac{1}{2}$  : Temperaturstufe, die Sie während Ihrer Anwesenheit wünschen.
- Absenkung  $\zeta$ : Dies ist die Temperatur, die Sie während Ihrer kurzzeitigen Abwesenheit oder in der Nacht wünschen.
- Frostschutz **8**: Dies ist die Mindesttemperatur für die Zeit einer längeren Abwesenheit. Mit dieser Einstellung ist Ihre Wohnung vor Frost geschützt.
- Mit ihm können Sie Ihre Klimaanlage in 2 Temperaturstufen programmieren und regeln :
- Komfort : p:: Dies ist die Temperatur, die Sie während Ihrer Anwesenheit wünschen.
- Absenkung C: Dies ist die Temperatur, die Sie während Ihrer kurzzeitigen Abwesenheit oder in der Nacht wünschen.

# Installation und elektrische Anschlüsse

Um seine Funktion der Raumtemperaturregelung ausüben zu können, muss der Thermostat etwa 1,3 m über dem Boden an einer Innenwand und geschützt vor direkter Wärmestrahlung und jeglicher Wärmequelle wie Fernseher, Lampe, Heizkörper, Luftstrom, Schornstein usw. installiert werden. Den Thermostat auf einer Unterputzdose oder an anderen dafür vorgesehen Kabeldurchbrüchen befestigen.

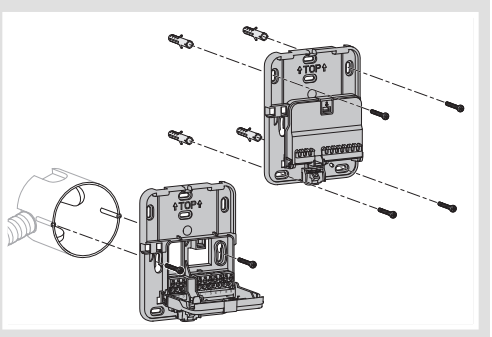

Für eine optimale Wärmeregelungsqualität die Unterputzdose bzw. den Kabelkanal abdichten.

1. Nehmen Sie das Gerät von der Wandhalterung ab, indem Sie auf den Knopf unter dem Halter drücken.

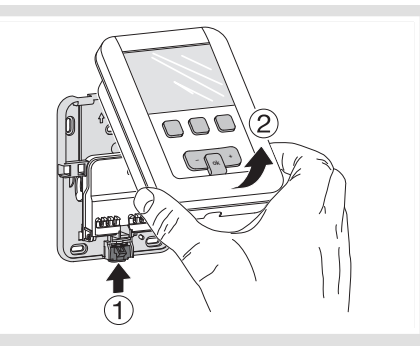

- 2. Öffnen Sie die Klappe mit einem Schraubendreher und befestigen Sie den Wandhalter mit den Schrauben.
- 3. Führen Sie dann die Kabel durch die dafür vorgesehen Ausschnitte.

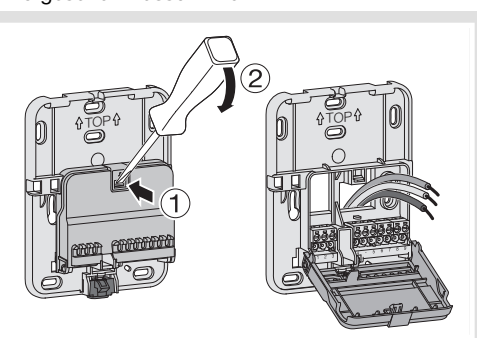

4. Schließen Sie das Produkt gemäß den nebenstehend dargestellten Anschlussplänen an.

- 5. Schließen Sie die Klappe wieder.
- 6. Setzen Sie das Vorderteil wieder auf den Halter, sodass es einrastet.

#### Anschluss des Thermostats an den Thermostateingang eines Heizkessels

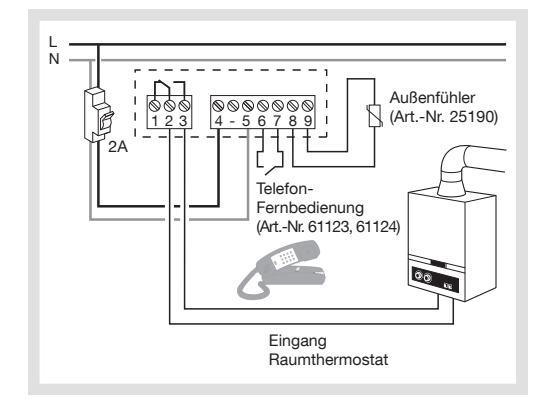

Anschluss des Thermostats an den Thermostateingang einer (reversiblen oder nicht reversiblen) Wärmepumpe

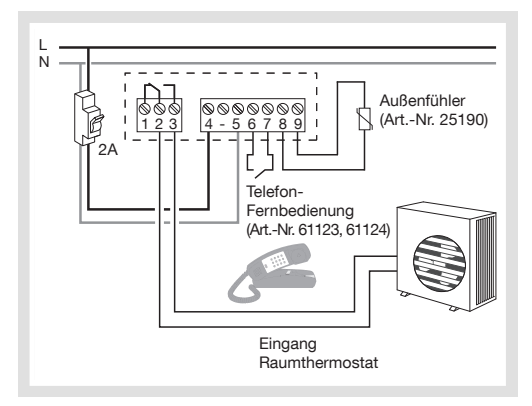

Anschluss eines Heizlüfters oder einer Kühlanlage

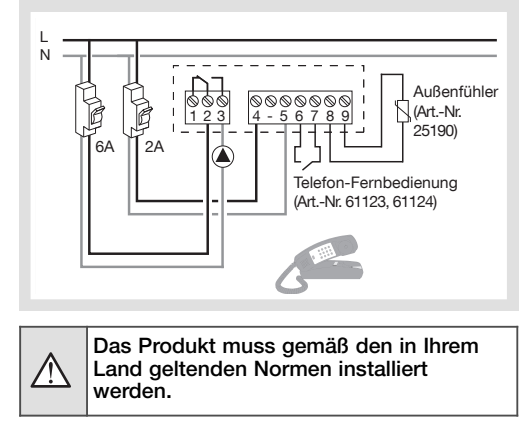

1

# Inbetriebnahme und Stellen der Uhr

Bei der erstmaligen Inbetriebnahme des Produkts können (ohne Aufruf der übrigen Einstellparameter) Jahr, Datum und Uhrzeit eingestellt werden. oder

Drück<u>en</u> Sie die Menütaste (1), bis die Markierung unter  $\oslash$  steht.

- Das Jahr blinkt, drücken Sie die Taste  $(5)$  + des Navigationsfelds, um das aktuelle Jahr einzustellen. Bestätigen Sie mit der Taste OK.
- Der Monat blinkt, drücken Sie die Taste (5) + oder -. Bestätigen Sie mit der Taste OK, stellen Sie dann auf die gleiche Weise den Wochentag, die Stunde und die Minuten ein.
- *AUTO* blinkt, drücken Sie die Taste (5) +, um die automatische Sommerzeitumschaltung der Anlage ein-(*auto*) oder auszuschalten (*OFf*). Bestätigen Sie mit der Taste OK.
- $24$ :*H* blinkt, drücken Sie die Taste (5) +, um das Anzeigeformat der Uhrzeit auszuwählen (12 h oder 24 h). Bestätigen Sie mit der Taste OK.

#### Automatikmodus (auto)

Im Automatikmodus passt sich der Thermostat an Ihren Lebensrhythmus an, indem das oder die von Ihnen ausgewählte(n) Programm(e) angewandt werden.

- $\bullet$  Drücken Sie die Menütaste  $\textcircled{\textsc{i}}$  bis die Markierung unter auto steht.
- Mit der Menütaste können Sie wieder zum Automatikmodus zurückkehren, wenn das Abwesenheitsprogramm (Urlaub) läuft oder ein zeitgesteuerter Wiederanlauf im Gang ist.

# Handgesteuerte Betriebsweise (manu)

In der handgesteuerten Betriebsweise wird Ihr Gerät zu einem einfachen Thermostat. Sie können auf diese Weise in Ihrer Wohnung eine konstante Temperatur aufrecht erhalten (die Sie von 5 °C bis 30 °C einstellen können), dabei werden jedoch nicht die verfügbaren Programmprofile berücksichtigt.

- Drücken Sie die Menütaste (1), bis die Markierung unter manu steht.
- Drücken Sie die Taste (5) + oder -, um die gewünschte Temperatur einzustellen.

Beispiel : Die gewünschte Temperatur ist 22,5 °C und die Raumtemperatur ist 20 °C.<br>Die Betriebsanzeige der Heizung ⑮ leuchtet.

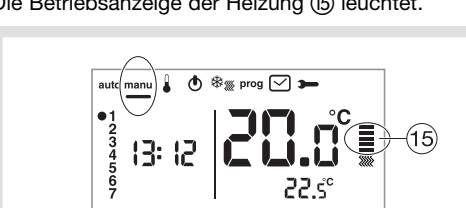

#### Standby-Schaltung

menu

Die Heizungs- oder Kühlanlage kann in Standby geschaltet werden. Der Thermostat steht unter Spannung und schützt Ihre Anlage bei Temperaturen unter 5 °C (unveränderlicher, fest eingestellter Sollwert). Er zeigt die Uhrzeit, den Wochentag, die Umgebungstemperatur und die Angabe "OFF" (Aus) an.

- Drücken Sie die Menütaste (1), bis die Markierung unter  $\bigcirc$  steht. *OFF* blinkt in der Anzeige.
- Bestätigen Sie mit der Taste OK.
- Drücken Sie die Menütaste (1) um den Standby-Modus zu verlassen.
- Im Kühlmodus ist der Standby-Modus

gleichbedeutend mit einem Ausschalten, d. h. die Raumtemperatur wird nicht mehr geregelt.

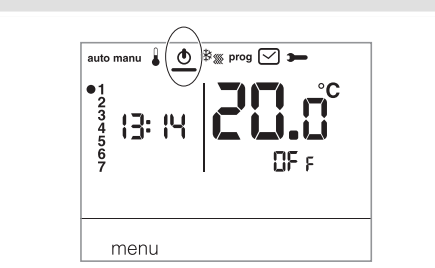

# Installateur-Parameter

Um auf sämtliche Parameter zuzugreifen (von *PA:1* bis *PA:12*), drücken Sie die Menütaste -, um die Markierung unter  $\rightarrow$  zu stellen, und dann drücken Sie 1 x lange (>5 s) auf OK.

Zum Aufrufen der Benutzerparameter allein (PR:*1* bis PR:4) drücken Sie die Menütaste (1), um die Markierung unter  $\rightarrow$  zu stellen, bestätigen Sie dann mit der Taste OK.

#### *PA:1* - Standarddauer der zeitgesteuerten Abweichung

- 1 Stunde, 2 Stunden, 3 Stunden, 4 Stunden, 5 Stunden und 12 Stunden.
- Die Dauer bis zum zeitgesteuerten Wiederanlauf ist standardmäßig auf 1 Stunde eingestellt.
- *PR:1* und  $\Sigma$  blinken, drücken Sie die Taste  $\Sigma$  + oder um die Dauer des zeitgesteuerten Wiederanlaufs zu ändern. Bestätigen Sie mit der Taste OK; der nächste Parameter erscheint.

#### *PA:2* - Hintergrundbeleuchtung

- Die Hintergrundbeleuchtung ist standardmäßig aktiviert (*on*)
- Drücken Sie zum Deaktivieren (DFF) die Taste 5) + oder -
- Bestätigen Sie mit der Taste OK ; der nächste Parameter erscheint.

# *PA:3* - Kalibrierung der Temperatur

Mit diesem Parameter kann der Temperaturmesswert des Thermostats justiert werden, falls der angezeigte Messwert nicht mit der Raumtemperatur übereinstimmt.

• Drücken Sie die Taste  $\circledS$  + oder -, um die Temperatur in einem Bereich von +/-3 °C zu ändern. Bestätigen Sie mit der Taste OK; der nächste Parameter erscheint.

### *PA:4* - Stufe der Komforttemperatur

Mit diesem Parameter können eine  $\frac{1}{25}$  oder zwei  $\frac{1}{25}$  Komforttemperaturstufen ausgewählt werden. Er ist nur bei der Programmierung eines freien Programms wirksam (P4).

• Drücken Sie zur Auswahl von *1* oder *2* die Taste  $(5)$  + oder

Bestätigen Sie mit der Taste OK ; es erscheint der nächste Parameter.

Der Parameter *PA:4* ist standardmäßig auf nur 1 Komforttemperaturstufe eingestellt.

# *PA:5* - Heiz-/Kühlmodus

Mit diesem Parameter kann Ihre Anlage in den Heizmodus (*H*), en Kühlmodus (*C*)

- mit diesem i diameter nami mis Anlage in den nellimedis (<sub>1</sub>.<sub>)</sub>, en naminedis (<sub>1</sub>.)<br>oder den reversiblen Modus Heizen/Kühlen (*HC*) ) (das Symbol *※<sub>※</sub> wird* angezeigt) gestellt werden. • Drücken Sie zur Auswahl von *H*, *C* oder *HC* die Taste + oder -.
- Bestätigen Sie mit der Taste OK; es erscheint der nächste Parameter.

Der Parameter *PA:5* ist standardmäßig auf (*H*) gestellt. Im Modus *HC*, muss darauf geachtet werden, die Wärmepumpe entsprechend dem am Thermostat gewählten Modus einzustellen.

# *PA:6* - Wartungsbetrieb der Pumpe

Mit diesem Parameter kann das tägliche automatische Laufenlassen der Pumpe um Mitternacht aktiviert/deaktiviert werden, um im Sommer ihr Festsetzen zu verhindern.

- **Drücken Sie zum Aktivieren (***DI***)** bzw. Deaktivieren (*DFF*) die Taste (5) + oder -.
	- Bestätigen Sie mit der Taste OK; es erscheint der nächste Parameter. Der Parameter *PA:6* ist standardmäßig auf *OFf* gestellt.

#### *PA:7* - Regelungsart Heizung

Mit diesem Parameter kann der Trägheitstyp Ihrer Heizungsanlage eingestellt werden.

- Drücken Sie die Taste + oder -, um auszuwählen : *On/OFf* = 2-Punkt-Regelung (Standard). Die Schaltdifferenz ist kleiner als 0,3 °C (Werkseinstellung).
- *FAS* = PID-Regelung bei Anlagen mit geringer Trägheit (Heizkörper).
- Betriebsdauer min. 1 Minute (10 % der Zykluszeit).
- *SLo* = PID-Regelung bei Anlagen mit hoher Trägheit (Fußbodenheizung).
- Betriebsdauer min. 2 Minuten (10 % der Zykluszeit).
- Bestätigen Sie mit der Taste OK; es erscheint der nächste Parameter.
- Bei 2-Punkt-Regelung ist lediglich die Vorausschaufunktion verfügbar, siehe *PA:9*

Bei PID-Regelung sind die Optimierungsfunktion und die Vorausschaufunktion verfügbar, siehe *PA:9*.

# *PA:8* - Regelungsart Kühlung

Dito *PA:7*, jedoch wird *FAS* für Gebläsekonvektoren und SLo für Fußbodenkühlung genutzt.

# *PA:9* - Optimierung und Vorausschau

Mit diesem Parameter kann eine Optimierungs- oder Vorausschaufunktion aktiviert werden, die standardmäßig deaktiviert (*OFf*) sind.

Die Optimierungsfunktion ist nur bei PID-Regelung verfübar, siehe *PA:7* oder *PA:8* Die Vorausschaufunktion ist bei 2-Punkt-Regelung und bei PID-Regelung verfügbar.

Optimierung: Der Thermostat schätzt automatisch, wie lange es dauert, bis die Komforttemperatur erreicht ist, und passt den Einschaltzeitpunkt der Heizung so an, dass die gewünschte Temperatur zum gewünschten Zeitpunkt erreicht ist. Für diese Selbstlernfunktion ist eine Dauer von etwa 10 Tagen erforderlich, da sie vom Trägheitstyp Ihrer Heizung abhängt. Achtung: Nur *P1o* kann die Optimierungsfunktion nutzen.

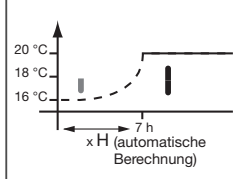

2H 2H

16 °C  $20 °C$ <br>18 °C

• Drücken Sie die Taste  $(5)$  +, um die Optimierungsfunktion zu aktiveren<br>(*RUT*). Bestätigen Sie mit der Taste OK; der nächste Parameter erscheint.

Im reversiblen Modus Heizen/Kühlen (Parameter *PA:5* auf *HC* eingestellt) kann für jedes System eine andere Regelungsart gewählt werden. Der Heizmodus kann auf 2-Punkt-Regelung und der Kühlmodus auf PID-Regelung programmiert werden. In diesem Fall können die Optimierungsfunktion und das Programm *P1o* nur zugewiesen werden, wenn die Kühlung auf PID-Regelung eingestellt ist.

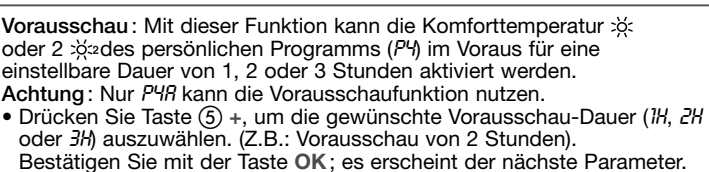

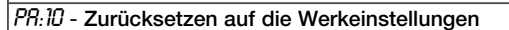

Mit diesem Parameter können alle Programme und Parameter auf die Werkeinstellungen zurückgesetzt werden.

• Drücken Sie die Taste + oder -, um *Yes* (Zurücksetzen) oder *no* (Nicht zurücksetzen) auszuwählen. Bestätigen Sie mit der Taste OK; der nächste Parameter erscheint.

### … Fortsetzung

# *PA:12* - Programmversion

Mit diesem Parameter kann die Programmversion des Produkts abgelesen werden. Auf OK drücken, um die Einstellparameter zu verlassen.

#### Auswahl der Regelungsart je nach Wärme-/Kälteerzeuger

- Zwei-Punkt-Reglung: für alle Anlagenarten (Gas-Heizkessel mit oder ohne Luftzulass, Öl-Heizkessel, Wärmepumpe, Heizlüfter, Kühlanlage).
- PID-Regelung: für folgende Anlagen geeignet: Heizlüfter, Kühlanlage, Gas-Heizkessel. Die Regelgenauigkeit ist höher.

#### Benutzerparameter

Zum Aufrufen der Benutzerparameter drücken Sie die Menütaste (1), um die Markierung unter zu stellen, bestätigen Sie dann mit der Taste OK.

#### *PA:1* - Standarddauer der zeitgesteuerten Abweichung

- Mit diesem Parameter kann eine Standarddauer für den zeitgesteuerten Wiederanlauf eingestellt werden. Für die Dauer können folgende Werte eingestellt werden : 1 Stunde, 2 Stunden, 3 Stunden, 4 Stunden, 5 Stunden und 12 Stunden. Die Dauer für den zeitgesteuerten Wiederanlauf ist standardmäßig auf 1 Stunde eingestellt.
- PR: I und  $\mathbb E$  blinken, drücken Sie die Taste  $(5)$  + oder -, um die Dauer des zeitgesteuerten
- Wiederanlaufs zu ändern. Bestätigen Sie mit der Taste OK; der nächste Parameter erscheint.

# *PA:2* - Hintergrundbeleuchtung

- Die Hintergrundbeleuchtung ist standardmäßig aktiviert (*on*).
- Drücken Sie zum Deaktivieren (*DFF*) die Taste (5)+ oder -.
- Bestätigen Sie mit der Taste OK; der nächste Parameter erscheint.

# *PA:3* - Kalibrierung der Temperatur

Mit diesem Parameter kann der Temperaturmesswert des Thermostats justiert werden, falls der angezeigte Messwert nicht mit der Raumtemperatur übereinstimmt.

• Drücken Sie die Taste  $(5)$  + oder -, um die Temperatur in einem Bereich von +/-3 °C zu ändern. Bestätigen Sie mit der Taste OK.

# *PA:4* - Stufe der Komforttemperatur

Mit diesem Parameter können eine : c oder zwei : ca Komforttemperaturstufen ausgewählt werden. Er ist nur bei der Programmierung eines freien Programms wirksam (*P4*).

- Drücken Sie zur Auswahl von 1 oder 2 die Taste  $(5)$  + oder -.
- Bestätigen Sie mit der Taste OK; der nächste Parameter erscheint.
- Der Parameter *PA:4* ist standardmäßig auf nur 1 Komforttemperaturstufe eingestellt.

Nach der Einstellung dieser 4 Parameter schaltet der Thermostat in den Automatikmodus und berücksichtigt diese Änderungen.

#### Abwesenheitsmodus

Diese Betriebsart schützt Ihre Wohnung vor Frostgefahren, indem während Ihrer Abwesenheit eine einstellbare (von 5 °C bis 30°C) Mindesttemperatur aufrechterhalten wird. Sie können die Dauer Ihrer Abwesenheit programmieren, um für Ihre Rückkehr den Wiederanstieg der Temperatur vorzusehen.

- Drücken Sie die Taste (2) (1). Stellen Sie<br>mit der Taste (5) + die Anzahl der Tage Ihrer Abwesenheit ein (1 bis 99 Tage). Der laufende Tag gilt als 1. Bestätigen Sie mit der Taste OK.
- Das Symbol @ erscheint, und die
- einzustellende Temperatur blinkt.<br>● Drücken Sie die Taste ⑤ + oder -, um die gewünschte Temperatur einzustellen. Bestätigen Sie mit der Taste OK. Lassen Sie den Thermostat in dieser **Betriebsart**
- Zum Annullieren und zur Rückkehr in den Automatikmodus drücken Sie die Menütaste -.
- Zum Ändern der Abwesenheitsdauer oder des Temperatursollwerts drücken Sie die Taste 2 (1) und nehmen die Änderungen vor.

Wenn der Thermostat im Kühlmodus arbeitet, können Sie 1 Abwesenheitsprogramm erstellen und die Anzahl der Abwesenheitstage festlegen. Die Kühlung ist dann ausgeschaltet. Die Raumtemperatur wird nicht geregelt.

### Umschaltung Heizung/Kühlung

Mit dieser Funktion kann Ihre Anlage zwischen Heizung und Kühlung umschalten. Vorher muss der Parameter *PR:5* 5 im Menü — auf *HC* eingestellt worden sein (Heiz-/Kühlmodus).

- Drücken Sie die Menütaste (1) bis die Markierung unter  $\frac{4}{3}$  steht.
- **We blinkt, der Thermostat regelt die Heizung.** • Drücken Sie die Taste 3 ※ . um vom Heiz- in den Kühlmodus umzuschalten.
- blinkt, der Thermostat regelt die Kühlung.

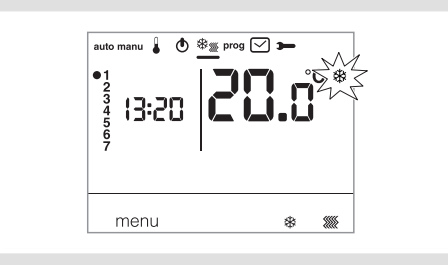

Im Modus *HC* muss darauf geachtet werden, die Wärmepumpe entsprechend dem am Thermostat gewählten Modus einzustellen.

#### Einstellung der Temperatursollwerte Standardmäßig ist der Thermostat im Heizmodus (*H*),siehe Installateur-Parameter PA:5 – Heiz-/Kühlmodus.

- Wenn *PA:5* auf nur Heizung (*H*)eingestellt ist. Die Temperaturen sind voreingestellt : Komfort = 19 °C, Komfort 2 =  $20$  °C, Absenkung =  $16^{\circ}$ C. Der Einstellbereich für die Heizungssollwerte reicht von 5 °C bis 30 °C.
- Wenn *PA:5* auf nur Kühlung (*C*)eingestellt ist. Die Temperaturen sind voreingestellt : Komfort =  $24^{\circ}$ C, Absenkung =  $29^{\circ}$ C. Der Einstellbereich für die Kühlungssollwerte reicht von 20 °C bis 30 °C.
- Wenn *PA:5* auf Umschaltung Heizung/Kühlung (*HC*) eingestellt ist, können Sie die voreingestellten Temperaturen für jeden Modus # und . ändern.
- Änderung der Komforttemperatur • Drücken Sie die Menütaste (1) bis die Markierung
- unter steht. Die Komforttemperatur blinkt. • Drücken Sie die Taste + oder -, um die
- Temperatur zu ändern. Bestätigen Sie mit der Taste OK.

#### Änderung von Komforttemperatur 2

• Die Komforttemperatur » blinkt. Drücken Sie die Taste  $(5)$  + oder -, um die Temperatur zu ändern. Bestätigen Sie mit der Taste OK.

Diese Einstellung ist nur verfügbar, wenn im Menü

für Parameter *PA:4* die 2. Komforttemperaturstufe ausgewählt wurde.

# Änderung der Absenktemperatur

- 
- Die Absenktemperatur blinkt. Drücken Sie die Taste + oder -, um die Temperatur zu ändern. Bestätigen Sie mit der Taste OK.

#### Programmierung

Sie verfügen über 4 Programme, um Ihre Woche zu programmieren : *P1*, *P2*, *P3* P3 sind voreingestellt und können nicht geändert werden, und *P4* ist frei einstellbar und erlaubt ihnen, ein persönliches Wochenprogramm zu erstellen, das an jedem Wochentag anders ist.

#### *P1o* ist nur verfügbar, wenn der

Optimierungsparameter (*PA:9*) aktiviert ist, und *P4a* ist nur verfügbar, wenn der Vorausschauparameter (*PA:9*) aktiviert ist. Diese Parametrierung wird durch Ihren Installateur durchgeführt.

*P1* = Komforttemperatur von 6.00 bis 23.00 Uhr. Absenktemperatur 23.00 bis 6.00 Uhr.

# 

- *P1* ist standardmäßig allen 7 Wochentagen  $\sqrt{\phantom{a}}$ zugeordnet. Wenn es Ihrem Lebensrhythmus entspricht, bleiben Sie im Automatikmodus, andernfalls fahren Sie fort.
- *P1o* = Optimierung (nur mit *P1*). Komforttemperatur von 7.00 bis 23.00 Uhr. Absenktemperatur von 23.00 bis 7.00 Uhr.

#### $\frac{1}{12}$

*P2* = Komforttemperatur von 6.00 bis 8.30 Uhr und von 16.30 bis 23.00 Uhr. Absenktemperatur von 8.30 bis 16.30 Uhr und von 23h00 bis 6h00.

# $\frac{1}{2}$  and non-one  $\frac{1}{6}$  and  $\frac{1}{12}$  and  $\frac{1}{12}$  and  $\frac{1}{18}$  and  $\frac{1}{18}$  and  $\frac{1}{24}$

- *P3* = Komforttemperatur von 6.00 bis 8.30 Uhr, von 11.30 bis 13.30 Uhr, und von 16.30 bis 23.00 Uhr. Absenktemperatur von 8h30 bis 11h30,
	- von 13.30 bis 16.30 Uhr und von 23.00 bis 6.00 Uhr.

#### $\frac{1}{12}$

*P4* = Freies Programm, mit dem Sie bis zu 5 Zeitabschnitte mit Komforttemperatur und 5 Zeitabschnitte mit Absenktemperatur einstellen können, und dies für jeden Wochentag.

Zuweisung eines vorhanden Programms P1, P2, P3 an einen oder mehrere Wochentage Sie können jedes Programm allen 7 Wochentagen, der Gruppe der 5 Werktage, der Gruppe der 2 Tage des Wochenendes oder einem einzigen Tag zuweisen.

- Drücken Sie die Menütaste (1), bis die Markierung unter prog steht. Die Anzeigen aller 7 Wochentage blinken.
- Drücken Sie die Taste (5) +, um auszuwählen, welchem Tag bzw. welchen Gruppen von Tagen ein Programm zugewiesen werden soll. Bestätigen Sie mit der Taste OK.
- P1 blinkt, drücken Sie die Taste (5) +,um das anzuwendende Programm auszuwählen. Bestätigen Sie mit der Taste OK.

#### Beispiel : P2 für die Gruppe der 5 Wochentage und P1 für die Gruppe der 2 Tage des Wochenendes :

- Drücken Sie die Menütaste (1), bis die
- Markierung unter prog steht. Die Anzeigen aller 7 Wochentage blinken.
- Drücken Sie die Taste (5) +, um die Gruppe der 5 zuzuweisenden Tage auszuwählen (die Gruppe der 5 Tage blinkt). Bestätigen Sie mit der Taste OK.
- P1 blinkt, drücken Sie die Taste  $(5)$  +, um das Programm P2 auszuwählen (*P2* blinkt). Bestätigen Sie mit der Taste OK.
- Drücken Sie die Taste (5) +, um die Gruppe der 2 Tage des Wochenendes auszuwählen (die Gruppe der 2 Tage des Wochenendes blinkt). Bestätigen Sie mit der Taste OK.
- *P1* blinkt, bestätigen Sie mit der Taste OK. Der Thermostat schaltet sich in den Automatikmodus.

#### Erstellen eines persönlichen Programms P4

Mit diesem freien Programm kann Ihre Heizung an Ihre Lebensweise angepasst werden. Mit dem 24-Stunden-Profil aus 48 Punkten (die

Sollwerte darstellen), das sich unten auf der Anzeige befindet, können Sie die Zusammensetzung Ihres Programms überblicken.

1 Programmschritt = 30 Minuten.

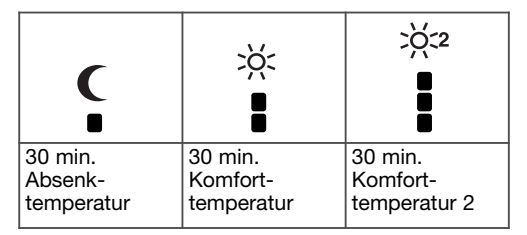

Beispiel: Erstellen eines Programms P4 für eine Gruppe von Tagen (5 Wochentage + 2 Tage Wochenende).

Für die 5 Wochentage: 3 Komfortperioden von 6.00 bis 8.00 Uhr, 12.00 bis 14.00 Uhr und 18.00 bis 22.00 Uhr.

Für die 2 Wochenendtage eine Komfortperiode von 8.00 bis 19.00 Uhr und dann eine Periode mit Komforttemperatur 2 von 19.30 bis 22.00 Uhr.

- Drücken Sie die Menütaste (1), bis die Markierung unter prog steht. Die Anzeigen aller 7 Wochentage blinken.
- $\bullet$  Drücken Sie die Taste  $(5)$  +, um die Gruppe der 5 zuzuweisenden Tage auszuwählen (die Gruppe der 5 Tage blinkt). Bestätigen Sie mit der Taste OK.
- P1 blinkt, drücken Sie die Taste  $(5)$  +, um das Programm P4 auszuwählen (P4 blinkt). Bestätigen Sie mit der Taste OK.
- Drücken Sie die Taste  $\textcircled{1}$  C bis 6.00 Uhr und die<br>Taste  $\textcircled{2} \times$  bis 8.00 Uhr. Dann die Taste  $\textcircled{1}$  C bis 12.00 Uhr und die Taste  $\textcircled{2} \times$  bis 14.00 Uhr, dann die Taste ① **C** bis 18.00 Uhr und schließ-<br>lich die Taste ② ※ bis 22.00 Uhr.

Wenn Sie einen Fehler gemacht haben, drücken<br>Sie die Taste ⑤ -, um zurückzugehen, oder auf die  $\textsf{Taste}\left ( \overline{\textbf{5}} \right )$  + um weiterzugehen und Ihre

- Programmierung zu korrigieren. Bestätigen Sie mit der Taste OK.
- Die Gruppe der 2 Tage des Wochenendes blinkt. Bestätigen Sie mit der Taste OK.
- *P1* blinkt, drücken Sie die Taste (5) +, um das Programm P4 auszuwählen (*P4* blinkt). Bestätigen Sie mit der Taste OK.
- Drücken Sie die Taste ① C bis 8.00 Uhr und die<br>Taste ② ※ bis 19.30 Uhr. Dann die Taste  $\textcircled{3}$   $\overset{\text{\tiny{1}}\text{\tiny{2}}\text{\tiny{2}}\text{\tiny{2}}}$  bis 22.00 Uhr und die Taste  $\textcircled{1}$  ( bis 24.00 Uhr.

Bestätigen Sie mit der Taste OK.

#### Hinweis:

Das letzte Programm P4 wird gespeichert und automatisch angeboten, um einem neuen Tag oder einer neuen Gruppe von Tagen zugewiesen zu werden (deren P4 leer ist).

Zuweisung der Vorausschau zu 1 Programm  $P4 \Rightarrow P4\overline{A}$ .

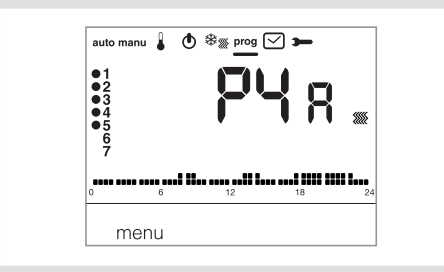

Wenn die Vorausschaufunktion (*1H*, *2H* oder *3H*) in den Installateur-Parametern PA:9 aktiviert worden ist, wird *P4A* statt *P4* angezeigt.

Gehen Sie bei der Programmierung auf dieselbe Weise vor wie bei P4, wobei der Thermostat automatisch die Vorausschau mit der in *PA:9* vorgesehenen Dauer anwendet. Es ist nicht nötig, diese Vorausschaudauer bei Ihrer Programmierung vorzusehen.

# Vorübergehende Änderungen der **Temperatur**

Im Automatikmodus kann eine vorübergehende Änderung des laufenden Temperatursollwert bis zum nächsten Programmschritt vorgenommen werden.

• Drücken Sie die Taste  $(5)$  + oder - um den angezeigten Temperatursollwert zu erhöhen oder zu verringern.

Der Temperatursollwert blinkt, die Änderung gilt bis zum nächsten Programmschritt. Während der geänderte Temperatursollwert

wirksam ist, blinkt dieser.

Zeitgesteuerte Änderung der Temperatur Im Modus auto kann die Raumtemperatur mit dieser Funktion jederzeit vorübergehend geändert werden, unabhängig davon, welcher Sollwert gerade aktiv ist. Diese Funktion kann über einen Zeitraum von 15 Minuten bis 12 Stunden genutzt werden.

- Drücken Sie die Taste 3  $\mathbb{Z}$ , die in *PR:1* eingestellte Dauer blinkt.
- Drücken Sie die Taste  $(5)$  + oder um die gewünschte Dauer einzustellen. Bestätigen Sie mit der Taste OK.

• Drücken Sie die Taste  $(5)$  + oder - um die gewünschte Temperatur einzustellen. Bestätigen Sie mit der Taste OK.

Die Uhrzeit des Endes der zeitgesteuerten Änderung blinkt auf der Balkenanzeige, und anstelle der Uhrzeit wird die Dauer der zeitgesteuerten Änderung bis zur Rückkehr in den Automatikmodus angezeigt. Wenn gerade eine zeitgesteuerte Äderung aktiv ist, kann die Temperatur mit der Taste  $(5)$  + oder - in Schritten von 0,5 °C eingestellt werden. Durch Drücken von Taste (3) & kann die Dauer geändert werden, dabei wird die zuletzt ausgewählte Dauer angezeigt.

### Zubehör

Telefon-Fernbedienung

Der Thermostat ist mit einem Eingang für die telefonische Fernbedienung Ihrer Heizung ausgestattet. Das Symbol wird angezeigt, wenn der Frostschutzmodus mittels Telefonanruf angefordert wurde. Die Erkennung der Telefon-Fernbedienung wird innerhalb von maximal 1 Minute berücksichtigt. Sie können die Frostschutztemperatur über das Abwesenheitsmenü ändern.

Die angewandte Temperatur ist diejenige, die zuletzt im Abwesenheitsmodus bestätigt wurde. Im Kühlmodus wird die Regelung nach einer telefonischen Zwangssteuerung außer Kraft gesetzt.

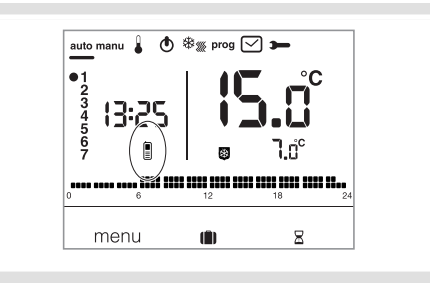

#### Raumtemperaturfühler

Der Thermostat hat einen Eingang zum Anschluss eines Raumtemperaturfühlers (Art.-Nr. : 25190). Sobald dieser angeschlossen ist, erkennt der Thermostat ihn automatisch. Die Raumtemperaturanzeige blinkt während 10 Sekunden. Der Thermostat regelt die Temperatur dann anhand der Messwerte des angeschlossenen Raumfühlers.

# Was tun, wenn ...?

Das Symbol [ wird angezeigt: Der Thermostat wurde durch die Telefon-Fernbedienung im Frostschutzmodus gesperrt. Entsperren Sie die Funktion mittels Telefonanruf oder mit der Fernbedienung.

Die Heizung läuft nicht an, obwohl die Raumtemperatur unter dem Sollwert liegt: Ihr Installateur hat eine exakte PID-Regelung gewählt, die das Erreichen der Solltemperatur in Abhängigkeit von der Entwicklung der

Raumtemperatur im Verlauf der letzten Stunden im Voraus abschätzt.

Der Thermostat schätzt, dass die Temperatur ohne zusätzliche Energiezufuhr erreicht wird. Daher gibt er keinen Befehl zum Einschalten des Wärmeerzeugers.

Wenden Sie sich an Ihren Installateur, um diese Diagnose bestätigen zu lassen.

Die Heizung läuft an, obwohl die

Raumtemperatur über dem Sollwert liegt : Ihr Installateur hat eine exakte PID-Regelung gewählt, die das Absinken der Raumtemperatur in Abhängigkeit vom Temperaturverlauf der letzten Stunden im Voraus abschätzt.

Der Thermostat schätzt, dass die Raumtemperatur unter dem Sollwert liegen wird, wenn keine zusätzliche Energie zugeführt wird. Daher gibt er den Befehl zum Einschalten des

Wärmeerzeugers.

Wenden Sie sich an Ihren Installateur, um diese Diagnose bestätigen zu lassen.

# Technische Daten

Stromversorgung:  $230$  V  $\sim$  +10/-15 % 50 Hz Gangreserve : 4 Stunden

Statische Schaltdifferenz (Zwei-Punkt-Reglung):  $\leq$  0.3 °C

Einstellbereich :

- der Komforttemperatur: +5 °C bei +30 °C<br>- der Komforttemperatur 2: +5 °C bei +30 °C

der Komforttemperatur 2: +5 °C bei +30 °C<br>der Absenktemperatur: +5 °C bei +30 °C

- der Absenktemperatur:

Anzeigebereich der Raumtemperatur :

0 °C bei +40 °C

Betriebstemperatur: +5 °C bei +45 °C<br>Lagerungstemperatur: -25 °C bei +70 °C Lagerungstemperatur:

Temperatur bei der Härteprüfung :

75 °C und 125 °C

Präzision der Uhr : Abweichung < 1 s/Tag

Schaltleistung: 250 V max. 5 A

(Widerstandslast) / 3 A (induktive Last)

Mindestlast des Relais : 12 V / 10 mA Max. Luftfeuchtigkeit : 90 % bei 20 °C

Schutzgrad (IP): 30

IK : 04

Isolationsklasse : II

Isolationstyp : 4 kV

Querschnitt starrer Kabel: 0,5 bis 2,5 mm<sup>2</sup> Querschnitt flexibler Kabel : 0,5 bis 1,5 mm²

Min. Impulsspannung : 4 kV

Verschmutzungsgrad : 3

Maßnahme des Typs : 2B

Isolationstyp : verstärkte Isolierung

Struktur des Programms : Klasse A Abmessungen (L x H x T) : 97 x 138 x 30 Normen : NF EN 60730-1, NF EN 60730-2-1, NF EN 60730-2-7, NF EN 60730-2-9,

NF EN 60730-2-11, EN 12098-2, EN 12098-5.

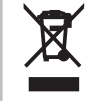

Korrekte Entsorgung dieses Produkts (Elektromüll)

(Anzuwenden in den Ländern der Europäischen Union und anderen europäischen Ländern mit einem europäischen Ländern<br>separaten Sammelsystem).

Die Kennzeichnung auf dem Produkt bzw. auf der dazugehörigen Literatur gibt an, dass es nach seiner Lebensdauer nicht zusammen mit dem normalen Hausmüll entsorgt werden darf. Entsorgen Sie dieses Gerät bitte getrennt von anderen Abfällen, um der Umwelt bzw. Der menschlichen Gesundheit nicht durch unkontrollierte Müllbeseitigung zu schaden. Recyceln Sie das Gerät, um die nachhaltige Wiederverwertung von stofflichen Ressourcen zu fördern.

Private Nutzer sollten den Händler, bei dem das Produkt gekaut wurde, oder die zuständigen Behörden kontaktieren, um in Erfahrung zu bringen, wie sie das Gerät auf umweltfreundliche Weise recyceln können.

Gewerbliche Nutzer sollten sich an ihren Lieferanten wenden und die Bedingungen des Verkaufsvertrags konsultieren. Dieses Produkt darf nicht zusammen mit anderem Gewerbemüll entsorgt werden.

# 4 6T 7786-01B